# **《高级语言程序设计》课程实验指导书 《高级语言程序设计》课程实验指导书**

(2012年修订)

课程编号:

- 实用专业: 电子商务
- 学时数: 72
- 学分: 2
- 编写者: 谭学清

### **实验一:Java 编程环境**

【实验目的】

- 1、掌握Java程序编辑、编译和运行的过程。
- 2、掌握Java程序的构成特点。
- 3、总结在调试过程中的错误。

【实验内容】

1、下载、安装并设置 Java SDK 软件包。

- 2、配置运行环境。
- 3、编写并编译运行简单的Java 应用程序和小程序。

【实验步骤】

<sup>1</sup>、免费的安装文件可以从Sun公司的主页上下载:Http://java.sun.com/

2、配置运行环境(假设安装目录为e:\j2sdk1.4.2\_01\bin)

winXP/NT/2000系统:

在桌面"我的电脑"上右击,选择"属性"菜单,在高级选项卡中,配置"环 境变量":

path $-e:\i2$ sdk1.4.2\_01\bin

classpath $-$ .;e:\j2sdk1.4.2\_01\lib

进入DOS命令提示符状态,键入: javac回车,若出现帮助信息提示即为安 装成功

3、编写一个简单的 Java 程序,运行结果为在屏幕上输出"HELLO WORLD!"。

```
Application程序的编写:打开记事本
public class HelloApplication{
public static void main(String args[]){
System.out.println(" HELLO WORLD!");
}
}
```
程序调试过程:

保存为HelloApplication.java

● 在DOS命令提示符状态,键入: javac HelloApplication.java, 编译程 序自动生成HelloApplication.class

● 在DOS命令提示符状态,键入: java HelloApplication, 则可运行程序

```
4、Applet程序:
import java.applet.Applet;
import java.awt.*;
public class HelloApplet extends Applet{
public void paint(Graphics g){
g.drawString("欢迎学习java语言",100,100);
}
}
html文件的编写:
\text{thm}
<applet code=HelloApplet.class width=500 height=400>
</applet>
</body>
</html>程序调试过程:
� 保存
● 编译源程序(javac)
```
● 运行html文件: (1) 用IE浏览器(2) 用appletviewer 文件名.html

【实验准备知识】

- 1、什么是Java虚拟机? 它的作用是什么?
- 2、如何在不同的环境下设置环境变量?
- <sup>3</sup>、Java Application和Java Applet的不同之处?

# **实验二:Java 基本语法练习**

【实验目的】

- 1、掌握Java运算符和表达式应用。
- 2、掌握各种流程控制语句
- 3、熟练应用数组的定义和使用

【实验内容】

- 1、教程例题编辑、调试和运行。
- 2、编写程序完成计算并输出n的阶乘和输出1~100间的所有奇数等程序功能 【实验步骤】

1、 选择语句应用:

```
实例1:给出3个整型数,找出最大的数。
```

```
public class U1{
```

```
public static void main(String args[]){
```

```
int max, a=4, b=3, c=7;
```
//具体程序内容由学生完成

```
System.out.println(a+" "+b+" "+c);//如果改为(a+b+c)结果如何?
```

```
System.out.println("max="+max);
```

```
}
}
实例2: 根据变量score中存放的考试分数,输出对应的等级。
60分以下为D等;60~69为C等;70~89为B等;90~100为A等。
public class U2{
public static void main(String args[]){
int score=55;
```

```
switch(score/10) {
case 0:case 1:case 2:case 3:case 4:
case 5:System.out.println(score+"分是D等");break;
//去掉break结果有何变化?
case 6:System.out.println(score+"分是C等");break;
case 7:
case 8:System.out.println(score+"分是B等");break;
case 9:
case 10:System.out.println(score+"分是A等");break;
default:System.out.println("数据错误");
}
}
}
2、循环语句应用
实例3: 计算1+2+,,+100的结果。
程序自己编写
练习:
 (1) 计算并输出 n 的阶乘 (\frac{1}{2}) n = 10) 。
 (2)编写程序,输出1~100间的所有奇数。
提示: 满足表达式 (i%2!=0) 的 i 值为奇数
3、数组的定义和使用
实例4:二维数组的定义和使用
public class Shuzu1{
public static void main(String args[]) throws java.io.IOException{
char ch<sup>[]</sup>[]=new char[4][4];
System.out.println("输入16个字母,输入b跳出");
lab1:
for(int i=0;i<4;i++)
for(int j=0;j<4;j++){
ch[i][j]=(char)System.in.read();
System.in.skip(2);
```

```
//输入一个字母回车一次,回车不会被认做字母赋给数组
if(ch[i][j] == 'b')break lab1:// 去掉该处和第5行的lab1, 结果又会如何?
}
for(int i=0;i<4;i++)//用于输出数组ch
for(int j=0; j<4; j++)System.out.print(ch[i][j]+"|"); //"|"用于分隔每个数组元素
System.out.println("跳出");
}
}
思考: 去掉第5行和第12行的lab1, 结果又会如何? 为什么会这样?
【实验准备知识】
1、复习Java语言基础知识
2、编写课后练习程序
```
### **实验三:面向对象编程练习 实验三:面向对象编程练习 实验三:面向对象编程练习实验三:面向对象编程练习**

【实验目的】

- <sup>1</sup>、 java类的定义和使用
- 2、 掌握创建和使用类对象的方法。
- 3、 对象的引用
- 4、 理解面向对象编程的关键技术:继承和多态

【实验内容】

- 1、教程例题编辑、调试和运行。
- 2、类和对象的创建、对象的引用

【实验步骤】

- 1、定义一个Person类,该类属性(变量)和方法如下:
- 姓名:name 字符串类型;
- 性别: sex 字符型;
- 年龄:age 整型;

2个构造方法:1个是默认的构造方法(由系统完成),另一个可通过参数赋 值;

```
将该3个变量转化成字符串便于显示输出的方法: toString (该名称可自定义)
创建主类,通过Person类创建对象,显示输出该对象的各种属性。
class Person{
String name;
char sex;
int age;
public Person(String s,char c,int i){
name=s;
sex=c;
age=i;
}
public String toString(){
String s="姓名:"+name+" 性别:"+sex+" 年龄:"+age;
//返回s的值
}
}
public class T1{
public static void main(String args[]){
Person p1=new Person("张三",'男',20);
//定义对象p2,各个参数分别为:李四,女,28
p1.sex='女'; //将p1的sex属性改为女
System.out.println(p1.toString());//输出p1的各个属性
//将p2的的age改为33
//输出p2的各个属性
}
}
2、模拟银行存取款业务。
1) 建立银行帐户类,属性:储户现有款项、存款的方法、取款的方法、显
```
示余额的方法

2) 建立主类,创建对象(模拟储户名),存款1000,取款500,显示余额。

小结:成员变量与成员方法的设计方法。

3、类的继承

题目一:填空,完成并运行程序。写下程序运行结果并回答问题。

理解创建新类B(通过继承现有类A)的方法,使新类B具有类A的功能,并 添加新的功能,编写主类考查通过继承创建的类B与父类A

```
程序一:
class A{
int i,j;
void showij()\{System.out.println("i and j: "+i+" "+j)\}}
class B { //B类继承A类的属性和方法
int k;
void showk(){System.out.println("k:"+k);}
void sum(){System.out.println("i+j+k:"+(i+j+k));}
}
public class M1{
public static void main(String args[]){
A father =new A();
B son=new B();
father.i=10;father.j=20;
//使用父类A中的方法
son.i=7;son.j=8;son.k=9;
//使用子类B从父类A中继承的方法
//使用子类B新增的方法showk()
son.sum();
}
}
思考题:
```
(1) 将父类A中的成员变量i声明为private, 编译时观察有哪几处错误?

(2) 在程序一中的子类B中添加语句: int i,j;(对父类A中的同名变量i,j 进 行了重新定义)观察运行结果有什么不同?为什么?这种现象称为什么?

(3)在程序一中在子类B中添加成员方法:

void showij(){System.out.println ("覆盖了父类的成员方法");}

(对父类A中的同名方法进行重新定义)观察运行结果有什么不同?为什 么?这种现象称为什么?

4、类的多态性

题目: 完成程序二中主类中的主方法, 内容包括:

- (1) 用类Intsort创建对象<sup>s</sup>
- (2) 显示输出两个数的排序10,25
- (3) 显示输出三个数的排序10,25 ,17

程序二:

class Intsort{

public String sort(int a,int b){ //定义两个数排序的方法

```
if(a>b)return a+" "+b;
```

```
else return b+" "+a;
```

```
}
```

```
public String sort(int a,int b,int c){ //定义三个数排序的方法
```
int swap;

```
if(a<br/>s){swap=a;a=b;b=swap;}
```

```
if(a<c){swap=a;a=c;c=swap;}
```

```
if(b<c){swap=b;b=c;c=swap;}
```

```
return a+''''+b+''''+c;
```

```
}
```
}

public class M1{ //定义主类考查Intsort类中的方法

```
public static void main(String args[]){
```

```
}
```

```
}
【实验准备知识】
```
- 1、复习面向对象的三个特征
- 2、静态变量与普通变量的区别?
- 3、编写课后练习程序

### **实验四:包、接口与异常处理练习 实验四:包、接口与异常处理练习**

【实验目的】

- 1.理解包是如何组织存放类的
- 2.熟悉和理解Java中异常的概念和处理机制。
- 3.熟悉和掌握异常的抛出和捕捉。

【实验内容】

- 1、教程例题编辑、调试和运行。
- 2、包是如何组织存放类的
- 3、系统接口的调用。
- 4、异常处理机制实现

【实验步骤】

1、包是如何组织存放类的

```
Java允许把多个类收集在一起成为一组,称作包(package)。引入包的目的
是组织类的存放位置。
```
程序一:

package P1;

class C1{}

public class C2{

public static void main(String args[]){

```
System.out.println("察看编译结果");
```
}}

```
interface I1{}
```
package P2;

class C3{}

将上述程序分别保存并调试,写下运行结果和编译结果。

调试过程:

- 1) 保存文件C2.java(注意:在一个java源程序中只能有一条包语句)
- 2) 编译: javac  $-d$  . C2.java
- 3) 运行: java P1.C2
- 4) 保存文件C3.java
- 5) 编译: javac -d . C3.java
- 6) 运行:java P2.C3
- 2、系统接口的调用。

程序二:运行程序,回答问题:

- import java.awt.\*;
- import java.awt.event.\*;
- import java.applet.Applet;
- public class M extends Applet implements
- MouseListener,MouseMotionListener{
	- int  $x1,y1,x2,y2$ ;
	- public void init(){addMouseListener(this); addMouseMotionListener(this);}
	- public void paint(Graphics g){g.drawLine(x1,y1,x2,y2); //语句1
	- g.drawString("x1:"+x1+" y1:"+y1+" x2:"+x2+" y2:"+y2,50,50);}
	- public void mousePressed(MouseEvent e) $\{ x1 = e.getX() | y1 = e.getY() \}$
	- public void mouseClicked(MouseEvent e){}public void
- mouseExited(MouseEvent e){}
	- public void mouseEntered(MouseEvent e){}public void
- mouseReleased(MouseEvent e){}
- public void mouseDragged(MouseEvent e) $\{x2 = e, getX(\)}$ ; $y2 = e, getY(\)}$ ;repaint(); $\}$ //语句2
	- public void mouseMoved(MouseEvent e){} }
	- (1)程序中蓝色字的语句打括号是空的,能否删除?
- (2)带下划线的语句有什么含义,将语句1改为画矩形;将语句2删除会有 什么影响?
	- (3)接口MouseListener和MouseMotionListener中有哪些方法?
	- 程序三:自定义接口的定义和使用

```
(1)定义接口N1
```
interface N1{

int year=2006; //year默认为static final常量

int age(); //无方法体,在使用时需加入方法体

void output(); }

(2)引用自定义接口

public class M implements N1{

String xm;int sr; //成员变量: xm为姓名, sr为出生所在年(如: 1988)

M(String a,int b){xm=a;sr=b;} //构造方法

public int age() $\{\}$  //实现接口的方法, 返回年龄值

public void output(){System.out.println(xm+"的年龄为:"+this.age());} //输出年

### 龄

public static void main(String aa[]){

//使用本类M创建对象a,姓名为张弛,出生所在年1988

//调用output()方法输出

} }

```
3、异常处理机制
```
程序四:

在扣分程序中如果扣分值为负值,显示"扣分结果为负值"的信息。

扣分程序:

public class C1{

public static void main(String args[]){

System.out.println("平时分满分20");

System.out.println("扣分"+kf(1));} //如果将1改为-1,观察程序结果的变化并 说明原因

```
static int kf(int n) {
} //返回总分20-n
}
平时分满分20
扣分21
平时分满分20
```
扣分19

程序五:如果输入扣分值为负值,程序二结果并非我们所期望的运行结果, 改造程序二使其会自动处理该种错误,并显示输入的扣分是负值。(程序中蓝色 字体部分是添加了异常处理机制的语句)

public class C2{

```
public static void main(String args[]){
```

```
System.out.println("平时分满分20");
```

```
1. {System.out.println("扣分"+kf(-1));}
```

```
2. (Exception e){System.out.println("扣分是负值");}
```

```
}
```

```
static int kf(int n) throws C3{
```

```
C3 d=new C3();
```

```
if(n<0)throw d; //抛出C3异常
```

```
return 20-n; }
```

```
}
```

```
class C3 extends Exception{ //自定义的异常类
```

```
C3(){super("扣分输入错误");}
```
}

```
完成程序并写出程序结果。
```
程序六:上机输入以下程序,在程序try中的语句如果可能产生多种异常, 注意与catch参数进行匹配。观察程序的运行结果,体会Java中的异常处理机制。

class Test{

```
static int a=3,b=0; //运行后,将变量b改成非零值,观察结果
```

```
static String c[]={"数组元素c[0]"};
```

```
public static void main(String[] args) {
```

```
try{ System.out.println(a);
```
System.out.println(a/b);

```
System.out.println(c[b]); //若上条语句产生异常,本语句将不被运行,要想本
语句始终运行,可将其放在finally中,写下运行结果
```

```
}
```

```
catch(ArithmeticException e){
```

```
System.out.println ("捕捉到一个算术异常") ;
}
catch(ArrayIndexOutOfBoundsException e){
System.out.println ("捕捉到一个数组下标越界异常") ;
}
catch(Exception e){
System.out .println ("捕捉到一个系统一般的异常");
}
finally{
System.out.println("程序结束");
}
}}
```
思考题:

(1) 系统中哪条语句会抛出异常?哪条语句捕捉了异常?

(2) 为什么程序不会打印出"捕捉到一个系统一般的异常"? 将两个catch语句 块交换位置,程序能够编译通过吗?系统将给出什么错误提示?为什么?

原因: try后的catch语句只有一个参数(需要捕捉的异常类的对象), 如果 在try语句块的程序能够抛出多个异常。那么就需要使用多个异常处理语句(catch 语句)来进行捕捉。一般地,处理较具体和较常见的异常的catch块应放在前面, 而可以与多种异常相匹配的catch块应放在较后的位置,特别是在多个异常类是 相互继承的时候更是如此。例中,如果将捕捉Exception的catch语句放在了捕捉 ArithmeticException的catch语句之前,那么就会出错,因为ArithmeticExceptioa是 继承自Exception的,如果程序抛出ArithmeticException,那么就会与捕捉Exception 的catch语句相匹配(向上转型的思想),系统会提示捕捉ArithmeticException的 catch语句不能执行到,当然这是一个程序的故障(因此应该避免)。

(3)finally语句块中的语句一定会被执行吗?将程序中的变量b改成非零值。写 下运行结果并说明为什么?程序也会打印出"程序结束"吗?

(4)将try-catch-finally语句去掉,直接进行编译,能够编译通过吗?观察程序的 运行结果。

【实验准备知识】

- 1、 理解包是如何存放类的
- 2、 带有包语句的源程序如何调试及运行
- <sup>3</sup>、 理解java异常处理机制的原理及其程序实现

#### 实验五:输入输出流类练习

【实验目的】

- 1. Java标准输入输出流
- 2. 数据流应用

【实验内容】

- 1、教程例题编辑、调试和运行。
- 2、Java标准输入输出流
- 3、数据流应用

【实验步骤】

```
1、Java标准输入输出流
```
程序1:

import java.io.\*;

```
public class T1{
```

```
public static void main(String args[]) throws IOException{
```
int ch;

```
System.out.println("请输入一个字符:");
```
ch=System.in.read();

```
//输出ch值(将ch强制转换成字符型)
```
}

} 程序2: 用if语句编写程序, 实现以下功能: 从键盘输入数字1显示good, 输 入其他键时显示bad。

程序3:编程输出26个英文字母。

程序4:程序功能:从键盘中读取字符串数据,读懂并运行该程序。

import java.io.\*;

```
public class C1{
```

```
public static void main(String args[]){
   String s;
   InputStreamReader ir;
   BufferedReader in;
   ir=new InputStreamReader(System.in);
   //建立与系统标准输入之间的输入流联系
   in=new BufferedReader(ir);
   try{
   do{s=in.readLine(); //从键盘读入一行字符串
   if(s!=nu11)System.out.println("Read:"+s); //将读取的数据输出
   }
   }while(s!=null); //判断是否读完数据
   }catch(Exception e){};
   }}
   2、数据流应用
   程序5:
   程序功能:将t1.txt中内容添加到t2.txt中。(注这2个文本文件要事先建
立)
   t1.txt的内容:
   天天向上!
   t2.txt的内容:
   好好学习,
   import java.io.*;
   public class T3{
   public static void main(String args[]) throws IOException{
   FileReader in=new FileReader("t1.txt");
   BufferedReader bin=new BufferedReader(in);
   FileWriter out=new FileWriter("t2.txt",true);
   //建立"输入"→"缓冲"→"输出"对象
```

```
String s1;
while((s1=bin, readLine())!=null){
System.out.println(s1); //将s1输出到显示器
out.write(s1+"\n"); //将s1写入out对象中}
in.close();
out.close();
}}
调试并运行程序。
【实验准备知识】
```

```
1、 理解字节流和字符流
```
2、 体会例题中的编程要领

### **实验六:图形界面设计练习 实验六:图形界面设计练习 实验六:图形界面设计练习实验六:图形界面设计练习**

【实验目的】

- 1. 掌握文本组件、按钮和单复选按钮组件的使用
- 2. 掌握列表的使用,鼠标键盘事件的处理
- 3、掌握布局控制的方法

【实验内容】

- 1、教程例题编辑、调试和运行。
- 2、编写一个简单的计算器程序,实现加、减、乘、除、清零等功能。 【实验步骤】
- 1、程序名: X08\_08\_CalculatorGUI.java

import javax.swing.\*;

import java.awt.\*;

import java.awt.event.\*;

import java.applet.Applet;

public class X08\_08\_CalculatorGUI extends JFrame implements ActionListener

{

private final static int NBUTTONS =  $16$ ; // Constants private JPanel keyPadPanel; // Panel to hold keyPad

private JTextField accumulator; // Calculator <sup>s</sup> display

private JButton keyPad[]; // Internal keyPad array

private String  $\text{label}$   $=$  // 16 keyPad Button Labels

{ "1", "2", "3", "+", "4", "5", "6", "-", "7", "8", "9", "\*", "C", "0","=", "/" };

private X08\_08\_Calculator calcMachine = new X08\_08\_Calculator(); // The

#### calculator

public X08\_08\_CalculatorGUI(String title) {// Set up the keypad grid layout super(title);

 $keyPadPanel = new JPanel();$ 

keyPadPanel.setLayout(new GridLayout(4, 4, 1, 1));

keyPad <sup>=</sup> new JButton[NBUTTONS];// Create an array of buttons

```
for (int k = 0; k < keyPad.length; k++) {
```
// For each array slot Create <sup>a</sup> button

```
keyPad[k] = new JButton(label[k]);
```
// And <sup>a</sup> listener for it

keyPad[k].addActionListener(this);

// And add it to the panel

keyPadPanel.add(keyPad[k]);

```
} // for
```
// Set up the accumulator display

 $accumulator = new JTextField("0", 20);$ 

accumulator.setEditable(false);

// Add components to the frame with Border layout

getContentPane().setLayout(new BorderLayout(10, 10));

getContentPane().add("North", accumulator);

getContentPane().add("Center", keyPadPanel);

} // X08\_08\_CalculatorGUI()

public void actionPerformed(ActionEvent e) {

JButton  $b = (JButton)$  e.getSource();

// And its label

String key =  $b.getText()$ ;

```
String result = calcMachine.handleKeyPress(key, accumulator.getText());
accumulator.setText(result);
} // actionPerformed()
public static void main(String args[]) {
X08 08 CalculatorGUI calc = new X08 08 CalculatorGUI("Calculator");
calc.setSize(400, 400);
calc.setVisible(true);
calc.addWindowListener(new WindowAdapter() {
public void windowClosing(WindowEvent e) {
System.exit(0);
}
});
} // main()
} // X08_08_CalculatorGUI
2、程序名:X08_08_Calculator.java
import java.lang.*;
public class X08_08_Calculator {
public final static int NOOP = -1; // Operations
public final static int EQUAL = 0;
public final static int ADD = 1;
public final static int SUBTRACT = 2;
public final static int MULTIPLY = 3;
public final static int DIVIDE = 4;
public final static int CLEAR = 5;
public final static int APPEND = 0; // Display states
public final static int REPLACE = 1;
private int accumulator; // The actual accumulator
// Internal memory for the visible textField
private int displayRegister;
// The operation that s waiting for Operand2
private int opCode;
```

```
// State of the external display (REPLACE or APPEND)
private int displayState;
// Set true if divide-by-zero error
private boolean error;
public X08_08_Calculator() {
initialize();
} // constructor
private void initialize() {
// Reset the machine s registers
accumulator = 0;displayRegister = 0;
// Replace the display with the next digit typed
displayState = REPLACE;
opCode = NOOP; // No current operation
error = false;} // initialize()
private int keyToIntCode(char keyCh) {
switch (keyCh) {
case 'C':
return CLEAR;
case '=:
return EQUAL;
case '+':
return ADD;
case '-':
return SUBTRACT;
case '*':
return MULTIPLY;
case '/':
return DIVIDE;
}
```

```
return -1; // Error Return
}
private int doCurrentOp(int keyCode) {// do current opCode
if (keyCode == CLEAR) \{initialize();
return accumulator;
}
switch (opCode) {
case NOOP:
accumulator = displayRegister;
break;
case ADD:
accumulator = accumulator + display;break;
case SUBTRACT:
accumulator = accumulator - displayRegister;
break;
case MULTIPLY:
accumulator = accumulator * displayRegister;
break;
case DIVIDE:
if (displayRegister == 0)
error = true;else
accumulator = accumulator / display, displaybreak;
} // switch
if (keyCode == EQUAL)opCode = NOOP; // Reset opCode
else
opCode = keyCode; // Set up for next operation
```

```
displayState = REPLACE;displayRequest = 0;return accumulator;
} // doCurrentOp
public String handleKeyPress(String keyStr, String external_display) {
String resultStr; // Stores the result
char keyCh = keyStr.charAt(0); // Convert the key label to a char
if (Character.isDigit(keyCh)) \frac{1}{1} If this was a digit key
if (displayState = APPEND) // either append it
resultStr = external_display + keyCh;
else { // or use it to replace the display
displayState = APPEND;
resultStr = keyStr;}
} else { // If not a digit key, it must be an opCode
// Get display value
displayRequest = Integer.parseInt(external-display);// Perform an operation
int result = doCurrentOp(keyToIntCode(keyCh));
if (!error)
resultStr = Integer.toString(result); // Return result
else {
resultStr = "Error";initialize();
}
}
return resultStr; // return the result
} // handleKeyPress()
} // X08_08_Calculator Class
【实验准备知识】
1、 AWT有哪些组件和容器,他们各自的使用方法。
```
<sup>2</sup>、 什么是Swing,它和AWT比有什么优点?使用上有什么区别?

# **实验七:JavaApplet JavaApplet JavaAppletJavaApplet的编写**

【实验目的】

1. 熟悉Applet的运行过程

2. 掌握Applet程序中常用的方法

【实验内容】

1、教程例题编辑、调试和运行。

<sup>2</sup>、设计和实现一个RockPaperScissors的Applet子类,主要实现用户和计算机 之间玩剪刀、石头或布的游戏,并统计胜负记录。

【实验步骤】

import javax.swing.\*;

import java.awt.\*;

import java.awt.event.\*;

import java.awt.geom.\*;

public class X07\_06\_JRockPaperScissors extends JApplet implements

#### ActionListener {

JLabel greeting <sup>=</sup> new JLabel("Rock, Paper, Scissors");

 $JLabel$  prompt $Label = new JLabel("Choose one button");$ 

Font headlineFont <sup>=</sup> new Font("Helvetica", Font.BOLD, 30);

Font mediumFont = new Font("Helvetica", Font.BOLD, 18);

JButton rock <sup>=</sup> new JButton("Rock");

JButton paper <sup>=</sup> new JButton("Paper");

JButton scissors <sup>=</sup> new JButton("Scissors");

 $JLabel$  resultsLabel = new  $JLabel("")$ ;

 $JLabel result1 = new JLabel();$ 

 $JLabel result2 = new JLabel$ ;

 $JLabel result3 = new JLabel$ ;

String userPick  $=$  "";

String computerPick <sup>=</sup> "";

Container  $con = getContentPane$ ; int playerCount =  $0$ ; int computerCount =  $0$ ; int tieCount =  $0$ ; final int LOW = 1; final int HIGH =  $3$ ; public void init() { greeting.setFont(headlineFont); con.add(greeting); promptLabel.setFont(mediumFont); con.add(promptLabel); con.add(rock); con.add(paper); con.add(scissors); resultsLabel.setFont(mediumFont); con.add(resultsLabel); con.add(result1); con.add(result2); con.add(result3); con.setLayout(new FlowLayout()); rock.addActionListener(this); paper.addActionListener(this); scissors.addActionListener(this); repaint(); } public void actionPerformed(ActionEvent e) { int computer; String msg; computer =  $LOW + (int) (Math.random() * HIGH);$ if (computer  $== 1$ )

computerPick <sup>=</sup> "rock";

```
else if \text{(computer == 2)}computerPick = "paper";
else
computerPick = "scissors";
if (e.getSource() == rock) {
userPick = "rock";
if (computer == 1) {
msg = "tie";++tieCount;
\} else if (computer == 2) {
msg = "computer";
++computerCount;
} else {
msg = "you";++playerCount;
}
\} else if (e.getSource() = paper) {
userPick = "paper";if (computer == 2) {
msg = "tie";++tieCount;
\} else if (computer == 3) {
msg = "computer";
++computerCount;
} else {
msg = "you";++playerCount;
}
} else /* 100 */
{
userPick = "scissors";
```

```
if (computer == 3) {
    msg = "tie";++tieCount;
    \} else if (computer == 1) {
    msg = "computer";++computerCount;
    } else {
    msg = "you";++playerCount;
     }
     }
    con.remove(resultsLabel);
    con.remove(result1);
    con.remove(result2);
    con.remove(result3);
    resultsLabel.setText("------Results------");
    result1.setText("You picked " + userPick + " ---- Computer picked " +
computerPick);
    result2.setText("Winner: " + msg);
    result3.setText("You: " +playerCount + " Computer: "+ computerCount + "
Ties: " +tieCount);
    con.add(resultsLabel);
    con.add(result1);
    con.add(result2);
    con.add(result3);
    validate();
    resultsLabel.setLocation(40, 70);
    result1.setLocation(30, 100);
    result2.setLocation(30, 120);
    result3.setLocation(30, 140);
    repaint();
```

```
}
```

```
public void paint(Graphics gr) {
float startx = 200f;
float starty = 180f;
float width = 60f;
float height = 60f;
```
Graphics2D  $g = (Graphics2D)$  gr;

BasicStroke aStroke=new BasicStroke(6.0f,

```
BasicStroke.CAP_ROUND,BasicStroke.JOIN_ROUND);
```
g.setStroke(aStroke);

g.setColor(Color.WHITE);

g.draw(new Ellipse2D.Float(startx, starty, width, height));

g.draw(new Rectangle2D.Float(startx, starty, width, height));

g.draw(new Line2D.Float(startx, starty, startx + 40, starty + 40));

g.draw(new Line2D.Float(startx + 40, starty, startx, starty + 40));

```
g.draw(new Ellipse2D.Float(startx - 20, starty + 40, 40f, 40f));
```
g.draw(new Ellipse2D.Float(startx + 30, starty + 40, 40f, 40f));

g.setColor(Color.BLACK);

promptLabel.repaint();

```
resultsLabel.repaint();
```
result1.repaint();

```
result2.repaint();
```
result3.repaint();

rock.repaint();

```
paper.repaint();
```
scissors.repaint();

```
if (userPick.equals("rock")) {
```

```
g.draw(new Ellipse2D.Float(startx, starty, width, height));
```

```
} else if (userPick.equals("paper")) {
```

```
g.draw(new Rectangle2D.Float(startx, starty, width, height));
```
} else if (userPick.equals("scissors")) {

```
g.draw(new Line2D.Float(startx, starty, startx + 40, starty + 40));
g.draw(new Line2D.Float(startx + 40, starty, startx, starty + 40));
g.draw(new Ellipse2D.Float(startx - 20, starty + 40, 40f, 40f));
g.draw(new Ellipse2D.Float(startx +30, starty +40, 40f, 40f));
}
}
}
 【实验准备知识】
1、 如何创建Applet
```
<sup>2</sup>、 Applet的生命周期及主要方法。

### **实验八:综合实验 实验八:综合实验**

【实验目的】

1、熟悉并掌握所学过的知识,并能进行简单的程序开发

2、分析应用程序中使用了哪些系统类,指出使用该类的变量与方法。说明 创建了什么类。包含什么变量与方法。

3、能根据实际需要使用不同的系统类编写应用程序

【实验内容】

1、 模拟小车运行,用画图来表示车的位置

<sup>2</sup>、在Applet界面上点击鼠标,得到点击位置的x和y坐标值,并显示在文本 框中。

【实验步骤】

1、模拟小车运行

1) 建立小车类Car, 拥有属性: 位置、前进方法、后退方法、查询位置方法 2) 建立主类, 调用前进和后退的方法模拟小车运行, 最后查询小车的位置

import java.awt.\*;

import java.applet.Applet;

public class UseCar extends Applet{

public void paint(Graphics g){

```
//定义小车类对象mycar
g.drawString("起始位置"+mycar.getwz(),10,20);
g.drawString("前进100",10,35);
mycar.qj(100);
g.drawString("后退30",10,50);
mycar.ht(30);
g.drawString("当前位置"+mycar.getwz(),10,65);
}
}
class Car{
private int wz;
public Car(){wz=0;}
//定义前进的方法
//定义后退的方法
//定义查询位置的方法
}
```
<sup>2</sup>、接前一个例子用画图来表示车的位置(运行结果见下页)

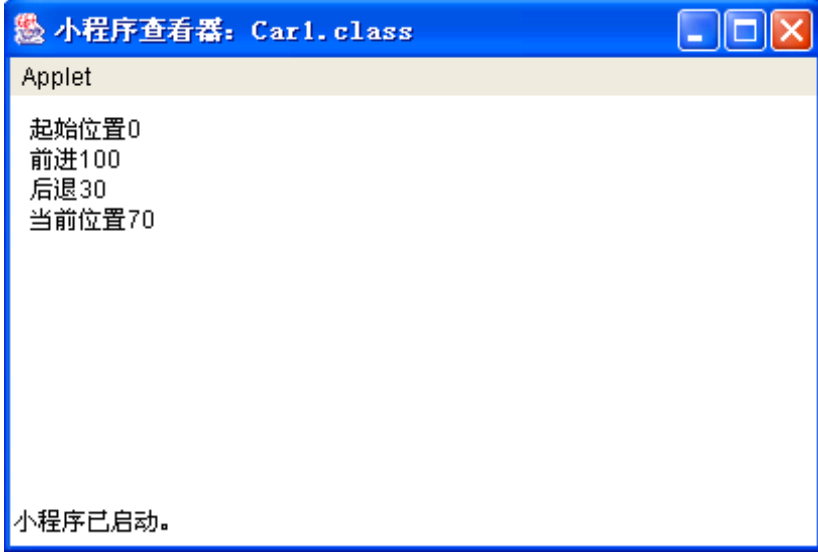

1) 添加一个用于画出小车的类Hcar, 属性: 位置、设置位置的方法、画出 小车的方法

2) 在主类中调用Hcar类画出小车在改变位置时不同的位置。

import java.awt.\*; import java.applet.Applet; public class Car2 extends Applet{ public void paint(Graphics g){ Car mycar=new Car(); //用Hcar类创建对象hcar g.drawString("起始位置"+mycar.getwz(),10,20); //小车起始位置 hcar.setwz(mycar.x); //设置画小车位置 hcar.draw(g); //在该位置画出小车 g.drawString("前进300",10,35); //小车前进300,位置发生变化 //设置画小车位置 //在该位置画出小车 g.drawString("后退100",10,50); //小车后退100,位置发生变化 //设置画小车位置 //在该位置画出小车 g.drawString("当前位置:"+mycar.getwz(),10,65); } } class Car{ public int x; public  $Car() \{x=0;\}$ public void qj(int wz1) $\{x+=wz1;\}$ public void ht(int wz1) $\{x=uz1;\}$ public int getwz(){return x;} } class Hcar{ //定义画出小车的类 int xpos=20; public void setwz(int xx){xpos=xx;}

```
public void draw(Graphics g){
g.drawRect(xpos,90,30,12);
g.drawOval(xpos+5,90+12,6,6);
g.drawOval(xpos+20,90+12,6,6);
g.drawString("位置: "+xpos,xpos,90+40);
```
}

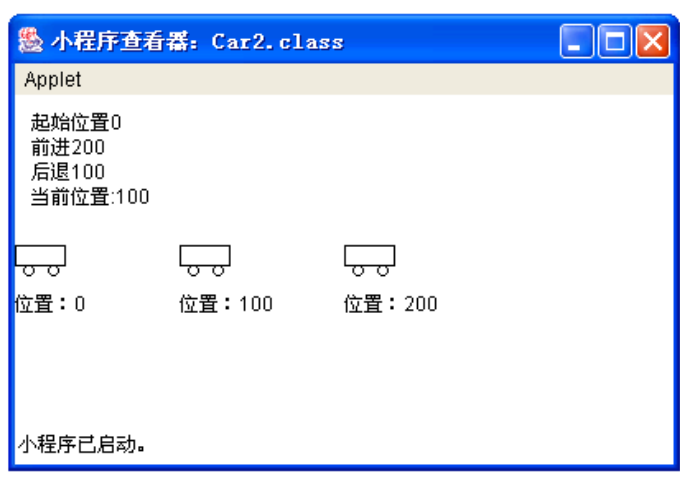

<sup>3</sup>、在Applet界面上点击鼠标,得到点击位置的x和y坐标值,并显示在文本 框中。

```
import java.applet.Applet;
import java.awt.*;
import java.awt.event.*;
public class Mouse1 extends Applet implements MouseListener{
int x,y;TextField t1=new TextField(12);
public void init(){ add(t1); addMouseListener(this);}
public void mousePressed(MouseEvent e){
x=e.getX();y=e.getY();
t1.setText("坐标值:"+Integer.toString(x)+","+Integer.toString(y));
}
public void mouseClicked(MouseEvent e){}
public void mouseEntered(MouseEvent e){}
public void mouseReleased(MouseEvent e){}
public void mouseExited(MouseEvent e){}
}
```
实验要求:

观察运行结果,并修改源程序:

(1) 再添加一个文本框t2,可以容纳10个字符;

(2) 修改mousePressed(MouseEvent e)方法,x坐标在文本框t1中显示,y坐 标在文本框t2中显示;

(3) 使用适配器类(裁剪器)将没有使用的方法去掉。

4、 键盘事件

KeyListener接口中有三个方法:

public void keyPressed(KeyEvent e)

public void keyReleased(KeyEvent e)

public void keyTyped(KeyEvent e)

程序2:

import java.applet.Applet;

import java.awt.\*;

import java.awt.event.\*;

public class Key1 extends Applet implements KeyListener{

String a="";

public void init(){ addKeyListener(this);requestFocus();}

public void keyPressed(KeyEvent ke){showStatus("按下");}

public void keyReleased(KeyEvent ke){showStatus("抬起");}

public void keyTyped(KeyEvent ke){

```
a+=ke.getKeyChar();repaint();}
```
public void paint(Graphics g){

```
g.drawString(a,10,20);}
```
}

```
实验要求:
```
观察运行结果,注意要先用鼠标点击Applet界面,改变焦点,键盘事件才能 响应。

【实验准备知识】

复习 Java 程序设计高级功能